# **NANO V4 MINICORE**

ARD-NanoV4-MC

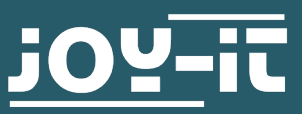

#### Chère cliente, cher client,

nous vous remercions d'avoir acheté notre produit. Dans les pages qui suivent, nous vous montrons ce dont vous devez tenir compte lors de la mise en service et de l'utilisation.

Si vous rencontrez des problèmes inattendus lors de l'utilisation, n'hésitez pas à nous contacter.

Le NanoV4-MC est un microcontrôleur particulièrement petit et a été spécialement conçu pour fonctionner avec des cartes enfichables grâce à l'entête de broche qui sort par le bas.

L'interface USB Type-C intégrée peut être utilisée pour alimenter le circuit et la carte et pour transférer des programmes au microcontrôleur.

Par rapport au NANO-V3, le NanoV4-MC dispose de 2 broches d'E/S supplémentaires et d'une interface I2C et SPI matérielle supplémentaire en plus de l'interface USB-C. Le bootloader utilisé est compatible avec la plupart des bibliothèques Arduino existantes.

**i** Attention ! Ce guide a été traduit automatiquement.

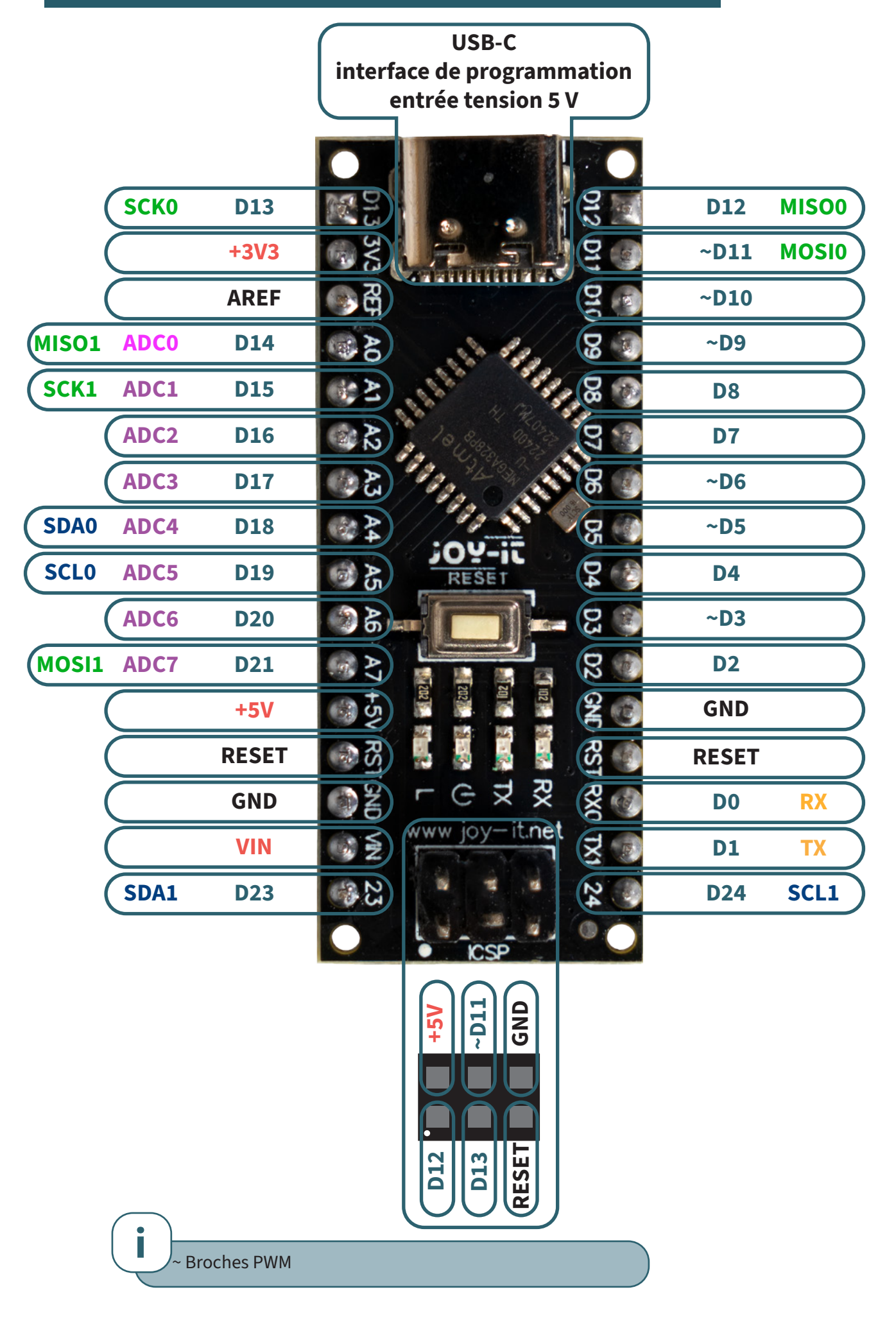

L'IDE Arduino est généralement utilisé pour programmer la carte. Vous pouvez les télécharger ici : <https://www.arduino.cc/en/software>

Une fois le logiciel téléchargé et installé, vous pouvez le démarrer.

Avant de pouvoir charger une esquisse, vous devez effectuer quelques réglages sur pour la carte.

Ajoutez d'abord l'URL du gestionnaire de cartes sous **Fichier** → **Préférences**:

https://mcudude.github.io/MiniCore/package\_MCUdude\_MiniCore\_index.json

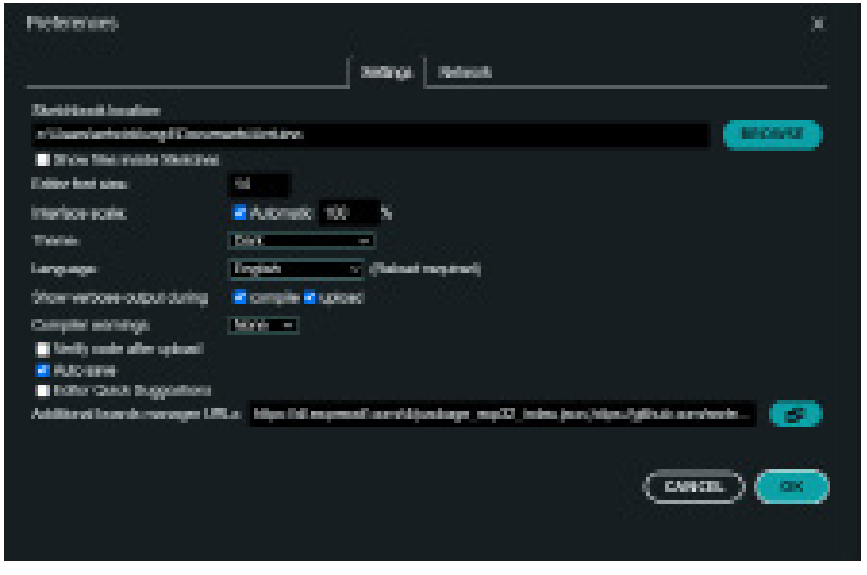

Vous pouvez maintenant rechercher minicore sous **Tools** → **Board** → Boards **Manager**... et installer le gestionnaire de cartes **MiniCore** depuis **MCUDude**.

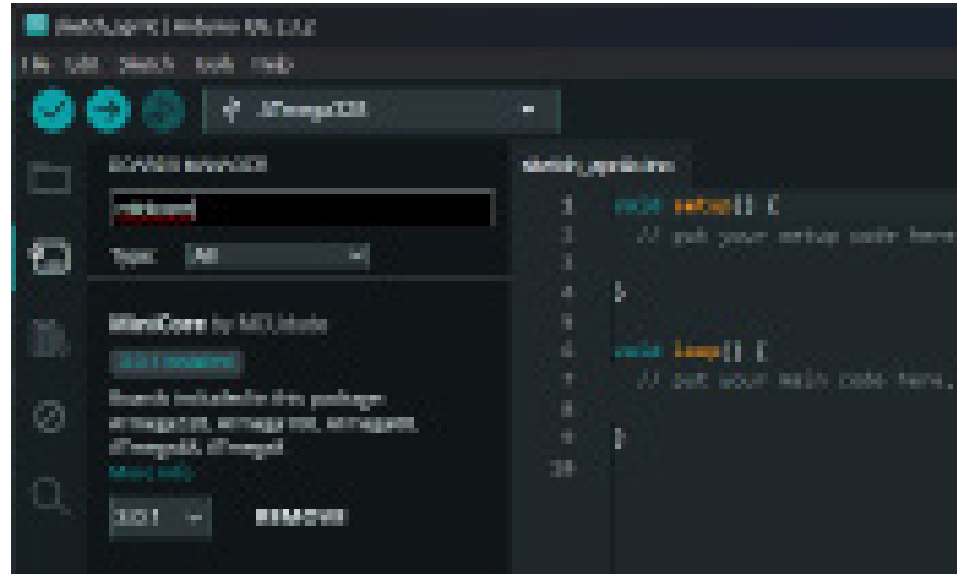

Sélectionnez maintenant la carte appropriée : **Outils** → **Carte** → **Minicore** → **ATmega328**

Dans **Outils** → **Port**, sélectionnez le port auquel votre appareil est connecté. Dans **Outils** → **Variante**, sélectionnez **328PB**. Et dans **Outils** → **Programmeur**, sélectionnez **AVRISP mkll**

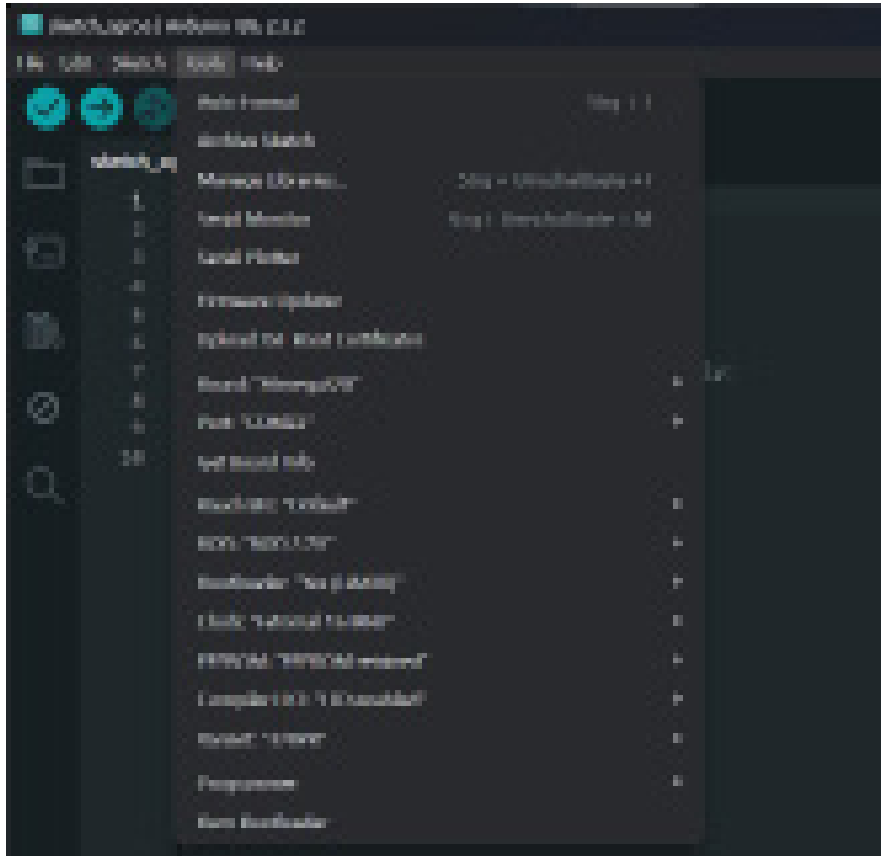

## **4. EXEMPLE DE CODE**

Pour tester votre configuration, vous pouvez exécuter un exemple de code simple sur votre NanoV4.

pour ce faire, ouvrez le fichier sous **Fichier** → **Exemples** → **01.Basics** → **Blink** Téléchargez maintenant l'exemple en cliquant sur **Upload**.

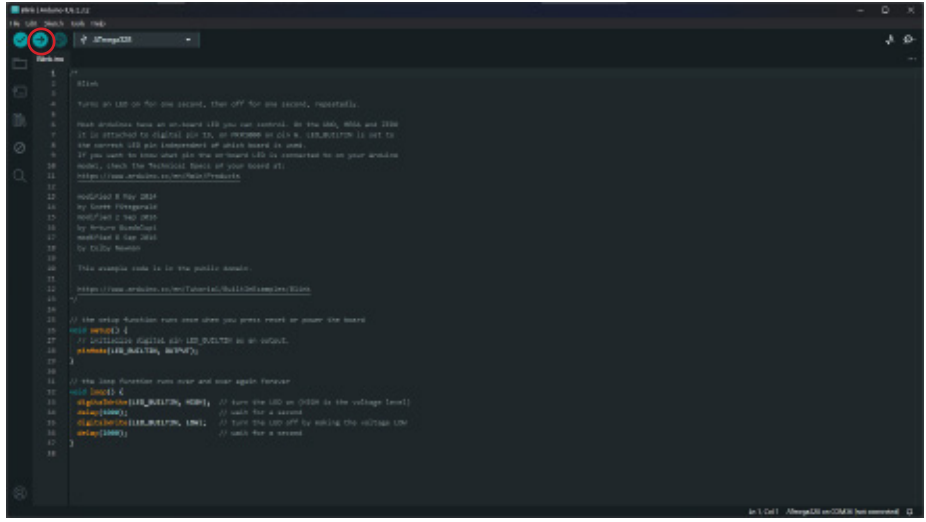

Cet exemple de code fait clignoter la LED de la carte.

Nos obligations d'information et de reprise en vertu de la loi allemande sur les équipements électriques et électron (ElektroG)

#### **Symbole sur les équipements électriques et électroniques :**

Cette poubelle barrée signifie que les appareils électriques et électroniques ne doivent pas être jetés dans les ordures ménagères. Vous devez déposer les appareils usagés dans un point de collecte. Avant de les déposer, vous devez séparer les piles et les accumulateurs usagés qui ne sont pas contenus dans l'ancien appareil.

#### **Options de retour :**

En tant qu'utilisateur final, vous pouvez remettre gratuitement votre ancien appareil (qui remplit essentiellement la même fonction que l'appareil neuf acheté chez nous) pour qu'il soit éliminé lors de l'achat d'un nouvel appareil. Les petits appareils dont les dimensions extérieures ne dépassent pas 25 cm peuvent être éliminés avec les quantités normales de déchets ménagers, que vous ayez ou non acheté un nouvel appareil.

**Possibilité de retour dans nos locaux pendant les heures d'ouverture :**  SIMAC Electronics GmbH, Pascalstr. 8, D-47506 Neukirchen-Vluyn

#### **Option de retour dans votre région :**

Nous vous enverrons un timbre pour colis avec lequel vous pourrez nous renvoyer l'appareil gratuitement. Pour ce faire, veuillez nous contacter par e-mail à l'adresse Service@joy-it.net ou par téléphone.

#### **Informations sur l'emballage :**

Veuillez emballer soigneusement votre ancien appareil pour le transport. Si vous n'avez pas de matériel d'emballage approprié ou si vous ne souhaitez pas utiliser le vôtre, veuillez nous contacter et nous vous enverrons un emballage adapté.

### **6. SOUTIEN**

Nous sommes également à votre disposition après votre achat. Si vous avez encore des questions ou si des problèmes surviennent, nous sommes également disponibles par e-mail, par téléphone et par le système d'assistance par tickets.

E-Mail: service@joy-it.net Système de tickets :<https://support.joy-it.net> Téléphone : +49 (0)2845 9360 - 50 (Lun - Jeu : 09:00 - 17:00 heures CET), Ven : 09:00 - 14:30 heures CET)

Pour plus d'informations, veuillez consulter notre site web : **[www.joy-it.net](http://www.joy-it.net)**

Publié le : 2024.04.17

www.joy-it.net SIMAC Electronics GmbH Pascalstr. 8 47506 Neukirchen-Vluyn